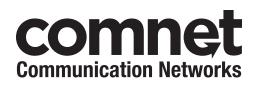

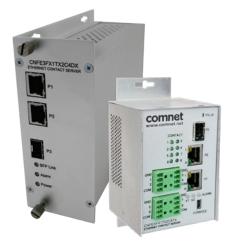

# CNFE3FX1TX2C[/M] Series CONTACT OVER ETHERNET MODULES

This manual serves the following ComNet Model Numbers:

CNFE3FX1TX2C8TX CNFE3FX1TX2C8RX CNFE3FX1TX2C4DX CNFE3FX1TX2C8TX/M CNFE3FX1TX2C8RX/M CNFE3FX1TX2C8RX/M The ComNet CNFE3FX1TX2C[/M] series is an industrially hardened three-port intelligent switch with light management functionality and an integrated contact closure server. The 100BASE-FX port supports conventional CAT-5e/CAT-6 copper or optical transmission media by selection of the appropriate ComNet SFP\* module. A summary fault alarm provides indication via a form c relay in the event of loss of optical link or operating power. The 10/100BASE-TX ports support both auto-negotiation and automatic MDI/MDI-X crossover for full and half-duplex operation; manual MDI/MDI-X switching is not required. The integrated contact closure server is available with 4 or 8 channels and supports individual user selectable wet or dry inputs. Form A relay outputs feature individual user selection of normally open or normally closed operation via the built-in web GUI. The contact server supports 4 modes of operation including one-to-one, one-to-many, many-to-one and stand-alone.

The internal/self-contained 9 to 36 VDC or 24 VAC power supply features redundant power inputs, for the highest possible reliability. The simple to install, CNFE3FX1TX2C/M Series is DIN-rail or panel-mountable, and is ideal for mission-critical applications where very high levels of reliability and network availability are of the utmost importance.

# Contents

| Hardware description              | 3  |
|-----------------------------------|----|
| Hardware Features                 | 4  |
| Module Input/Output Mapping       | 8  |
| Software Features                 | 9  |
| Cables                            | 10 |
| 8CH Simplex connection example    | 15 |
| WEB Management                    | 17 |
| SMNP                              | 27 |
| Port Guardian                     | 34 |
| Command Line Interface Management | 36 |
| Firmware Upgrade Procedure        | 39 |

# Hardware description

The ComNet CNFE3FX1TX2C/M series is an industrially hardened three-port intelligent switch with light management functionality and an integrated contact closure server. The 100BASE-FX port supports conventional CAT-5e/CAT-6 copper or optical transmission media by selection of the appropriate ComNet SFP module. A summary fault alarm provides indication via a form c relay in the event of loss of optical link or operating power. The 10/100BASE-TX ports support both auto-negotiation and automatic MDI/MDI-X crossover for full and half-duplex operation; manual MDI/MDI-X switching is not required. The integrated contact closure server is available with 4 or 8 channels and supports individual user selectable wet or dry inputs. Form A relay outputs feature individual user selection of normally open or normally closed operation via the built-in web GUI. The contact server supports 4 modes of operation including one-to-one, one-to-many, many-to-one and stand-alone.

Distances depend on which SFP (Small Form Pluggable) module is used. The two RJ45 Ethernet connectors auto-negotiate or the configuration may be forced. The optical interface is fixed at 100 Mbps.

# **Hardware Features**

- » 2 × Redundant DC power inputs
- » Operating Temperature: -40 75°C
- » Storage Temperature: -40 85°C
- » Operating Humidity: 5% 95%, non-condensing
- » 2 × 10/100Base-T(X) Fast Ethernet port
- » 1 × 100 Base-X SFP
- » 4 or 8 × Dry Contact Inputs, Wet Contact inputs 9-50VDC (number of contacts is model dependent)
- » 4 or 8 × Form A Relays (model dependent)
- » 1 × Form C Alarm Relay
- » USB Console Port 115.2K baud 8N1
- » Dimensions: Mini units w/ wall mount adapter plate 5.4 × 2.7 × 2.9 in (13.7 × 6.7 × 7.4 cm) Mini units w/ DIN rail mount clips 3.9 × 2.7 × 3.6 in (9.9 × 6.7 × 9.1 cm)

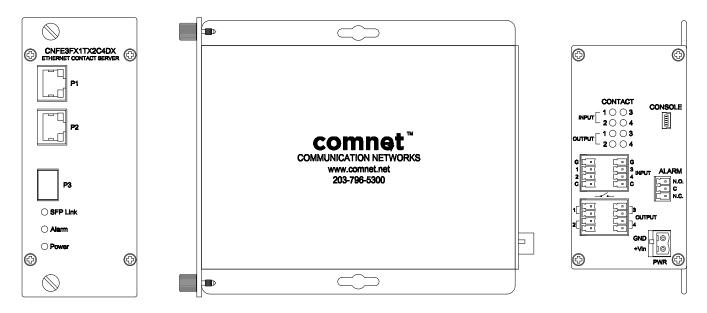

Mechanical Drawing of ComFit CNFE3FX1TX2C4DX MODULE including contact connector pin-out

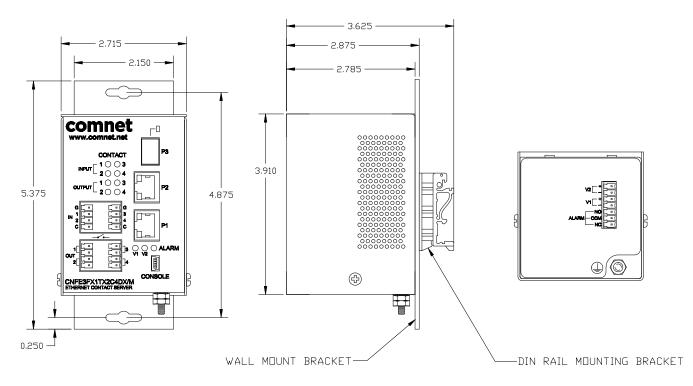

Mechanical Drawing of Mini CNFE3FX1TX2C4DX/M MODULE including contact connector pin-out

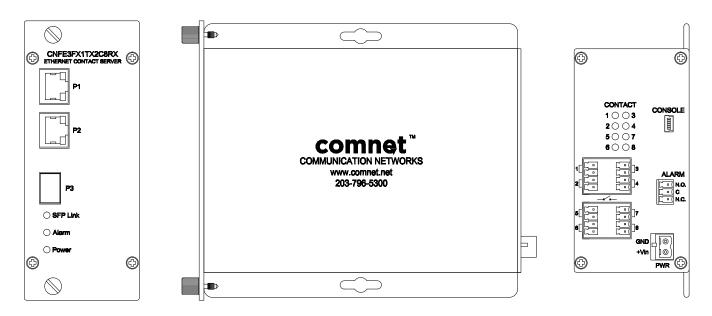

Mechanical Drawing of ComFit CNFE3FX1TX2C8RX MODULE including contact connector pin-out

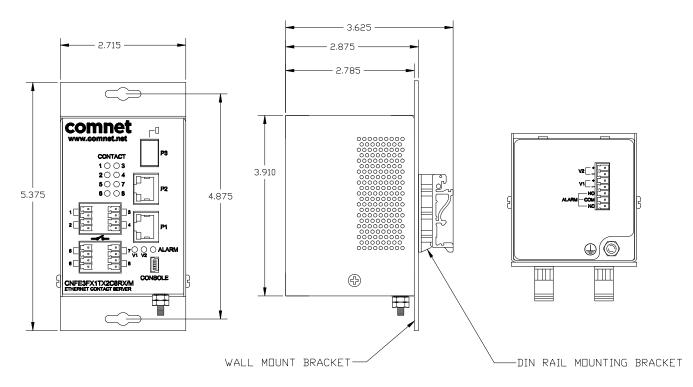

Mechanical Drawing of Mini CNFE3FX1TX2C8RX/M MODULE including contact connector pin-out

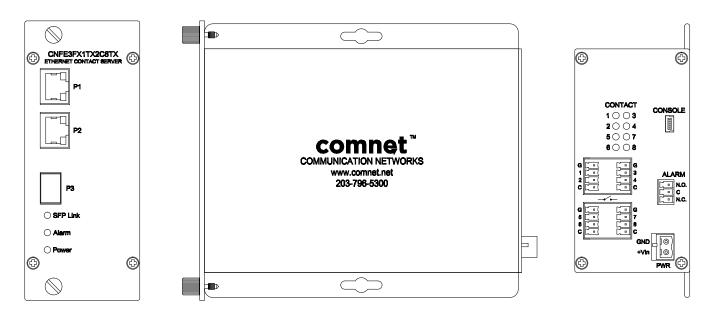

Mechanical Drawing of ComFit CNFE3FX1TX2C8TX MODULE including contact connector pin-out

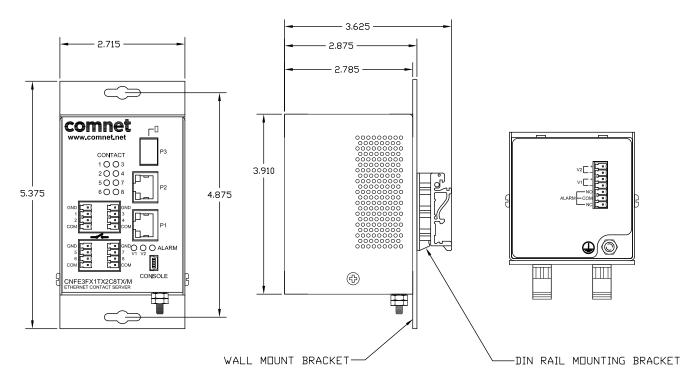

Mechanical Drawing of Mini CNFE3FX1TX2C8TX/M MODULE including contact connector pin-out

# Module Input/Output Mapping

| LED                   | Color                   | Status   | Description            |
|-----------------------|-------------------------|----------|------------------------|
| PWR1                  | Green                   | On       | DC Power Input 1 Good  |
|                       |                         | Off      | No power detected      |
| PWR2                  | Green                   | On       | DC Power Input 2 Good  |
|                       |                         | Off      | No power detected      |
| STATUS                | Green                   | On       | Initialization passed  |
|                       | Red                     | On       | Failed                 |
| 10/100Base-T(         | X) Etherne <sup>-</sup> | t ports  |                        |
| LNK/ACT               | Green                   | On       | Port link up           |
|                       |                         | Blinking | Data transmitting      |
| 100 Mbps<br>indicator | Amber                   | On       | Port speed is 100 Mbps |
| SFP                   |                         |          |                        |
| LNK/ACT               | Green                   | On       | Port link up           |
|                       |                         | Blinking | Data transmitted       |

Module LEDs

### CNFE3FX1TX2C[/M] SERIES

# **Software Features**

- » Supports SNMPv1/v2c
- » Event notification by SNMP trap and Alarm Relay Output
- » Web-based GUI and USB Console CLI configuration
- » Enable/disable ports
- » IGMPv3 Multicast host
- » Static MAC lock (per port)
- » Static multicast MAC routing
- » Field firmware upgrade capable
- » Port Guardian physical port lockout feature
- » Active ping check with SNMP trap & port shutdown capability
- » Port Statistics
- » Remote Reset
- » Factory default reset

# Cables

### **Ethernet Cables**

The CNFE3FX1TX2C series switches have standard Ethernet ports. According to the link type, the switches use CAT 3, 4, 5, & 5e UTP cables to connect to any other network device (PCs, servers, switches, routers, or hubs). Please refer to the following table for cable specifications.

#### **Cable Types and Specifications**

| Cable       | Туре                    | Max. Length      | Connector |
|-------------|-------------------------|------------------|-----------|
| 10BASE-T    | Cat. 3, 4, 5 100Ω       | UTP 100m (328ft) | RJ-45     |
| 100BASE-TX  | Cat. 5 100Ω UTP         | UTP 100m (328ft) | RJ-45     |
| 1000BASE-TX | Cat. 5/Cat. 5e 100Ω UTP | UTP 100m (328ft) | RJ-45     |

#### 10/100BASE-T(X) Pin Assignments

With 100BASE-T(X)/10BASE-T cable, pins 1 and 2 are used for transmitting data, and pins 3 and 6 are used for receiving data.

#### 10/100 Base-T RJ-45 Pin Assignments

| Pin Number | Assignment |
|------------|------------|
| 1          | TD+        |
| 2          | TD-        |
| 3          | RD+        |
| 4          | Not used   |
| 5          | Not used   |
| 6          | RD-        |
| 7          | Not used   |
| 8          | Not used   |

#### CNFE3FX1TX2C[/M] SERIES

#### **Console Cable**

Each CNFE3FX1TX2C series switch can have the initial network settings configured by the management console port. You can connect them to a PC with USB Ports using the supplied USB to USB Mini B male plug cable.

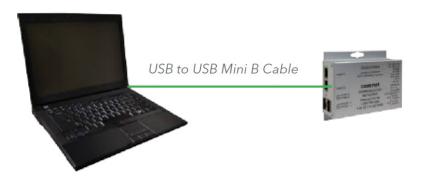

#### SFP

The CNFE3FX1TX2C series switch has a fiber optic port that utilizes an SFP connector. ComNet offers a wide selection of SFP modules that offer different fiber type, connector type and distances. Please remember that the TX port of Switch A should be connected to the RX port of Switch B.

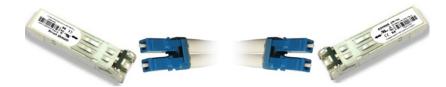

#### **Application Examples**

One to One UDP connection

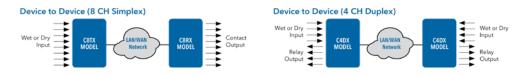

#### One to Many Multicast UDP example

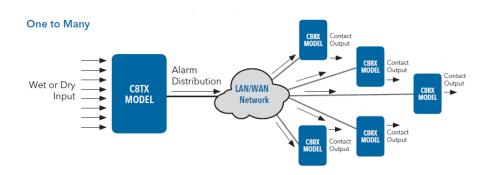

#### CNFE3FX1TX2C[/M] SERIES

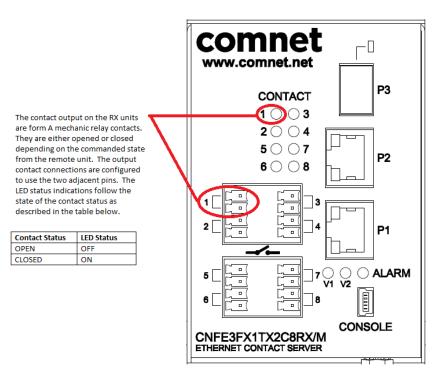

8 RX Connection

#### CNFE3FX1TX2C[/M] SERIES

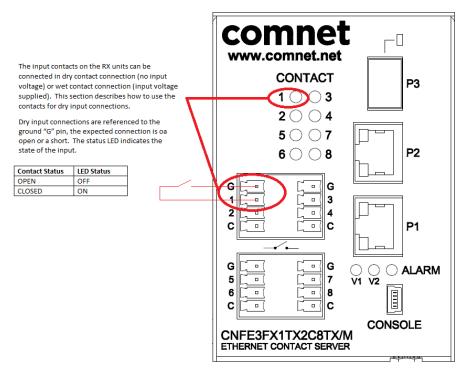

8TX Dry Contact Connection

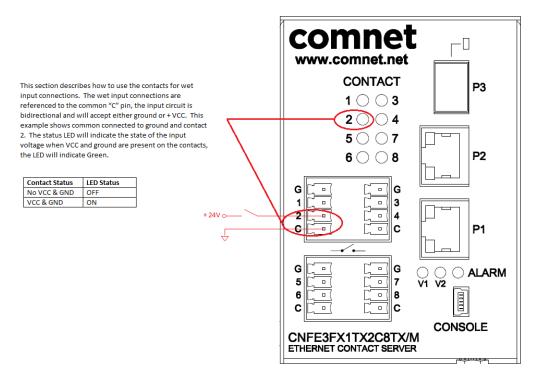

8TX Wet Contact Connection

INS\_CNFE3FX1TX2C[/M] Series

### CNFE3FX1TX2C[/M] SERIES

# **8CH Simplex connection example**

This Step by Step procedure will walk thru the process for creating an 8CH Simplex connection between a C8TX (IP 192.168.11.1) unit with a C8RX (IP 192.168.11.2) unit.

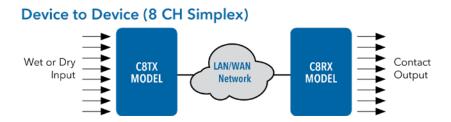

### **C8TX unit configuration**

- 1. From the webpage click on the "In Contact Ethernet Link" to open the following page.
- 2. Check the one to one enable checkbox to allow connection to a remote unit.
- 3. Set the IP address to the remote output device in our example the IP is 192.168.11.2. Make sure the port number is set to the exact same number on both the RX and TX units.
- 4. Check the selected input contacts that you would like to connect to the remote output device. If a contact is left unchecked, it will be ignored at the remote unit.
- 5. Hit apply to apply and save your settings

| CNFE3FX1TX2C8TX             |   | Input Cor            | ntact Ethe            | ern   | et Link        | Σ.               |          |               |
|-----------------------------|---|----------------------|-----------------------|-------|----------------|------------------|----------|---------------|
| System                      |   | This page allows for | enabling a link betwe | en Ir | put Contacts o | n this device to | Output ( | Contacts on a |
| Port Config                 |   | Remote device(s)     |                       |       |                |                  |          |               |
| Active Ping Check           |   | Input Contact        | Config                |       |                |                  |          |               |
| Authentication              | 2 | 🗹 One to One enal    | ble                   |       | Status: Conne  | ected            |          |               |
| Firmware Upgrade            |   | Remote Output IP:    | 192.168.11.2          | ]     | Port No.: 6565 |                  |          |               |
| Factory Defaults            |   | Selected Input       | Contacts              |       |                | <u>ع</u>         | 1        |               |
| System Reset                |   | <b>∠</b> 1           | 2                     | 3     |                | 4                |          |               |
| Network<br>Configuration    |   | 5                    | 6                     | 7     |                | 8                | 4        | )             |
| SNMP                        |   | One to Many en       | able                  |       | Status: Not Co | nnected          |          |               |
| Configuration               |   | Multicast Group: 23  | 5.168.10.1            |       | Port No.: 6565 |                  |          |               |
| Alarm Contact               |   |                      |                       | _     |                |                  |          |               |
| IN Contact<br>Ethernet Link | 0 |                      | Apply                 | He    |                |                  |          |               |

### **C8RX unit configuration**

- 1. From the webpage click on the "Out Contact Ethernet Link" to open the following page.
- 2. Check the one to one enable checkbox to allow connection to a remote unit.
- 3. Set the IP address to the remote output device in our example the IP is 192.168.11.1. Make sure the port number is set to the exact same number on both the RX and TX units.
- 4. Hit apply to apply and save your settings
- 5. An optional setting to retain remote data will save the last known transmitted value upon loss of connection with remote sensor. Otherwise the open state will return after a timeout period.

| CNFE3FX1TX2C8RX              | C  | output Contact E                                  | ther     | net Link                       |                      |
|------------------------------|----|---------------------------------------------------|----------|--------------------------------|----------------------|
| System                       | Th | is page allows for enabling a link be             | etween a | remote Input Contact device(s) | and the local output |
| Port Config                  | co | ntacts                                            |          |                                |                      |
| Active Ping Check            | c  | Output Contact Config                             |          |                                |                      |
| Authentication               |    | 🗌 Retain remote data                              |          |                                |                      |
| Firmware Upgrade             |    | ✓One to One enable                                |          | Status: Not Connected          |                      |
| Factory Defaults             | F  | Remote Input IP: 192.168.11.1                     |          | Port No.: 6565                 |                      |
| System Reset                 |    |                                                   |          | 3<br>Status: Not Connected     |                      |
| Network<br>Configuration     | 1  | One to Many enable  Multicast Group: 235.168.10.1 |          | Port No.: 6565                 |                      |
| SNMP<br>Configuration        |    | Apr                                               |          |                                |                      |
| Alarm Contact                |    | C C                                               | 4)       |                                |                      |
| Out Contact<br>Ethernet Link | 1  |                                                   |          |                                |                      |

# **WEB Management**

Attention: While installing and upgrading firmware, please DO NOT power off equipment while the firmware is upgrading!

#### **Configuration by Web Browser**

This section provides instruction on configuration through the Web browser.

#### **About Web-based Management**

An embedded HTML web site resides in the flash memory on the CPU board. It contains advanced management features and allows you to manage the switch from anywhere on the network through a standard web browser such as Microsoft Internet Explorer.

The Web-Based Management function supports Internet Explorer 5.0 or later.

#### **Preparing for Web Management**

The default value is as below:

IP Address: 192.168.10.1 Subnet Mask: 255.255.255.0 Default Gateway: 192.168.10.254 User Name: admin Password: admin

#### System Login

- 1. Launch your Web Browser.
- 2. Type http:// and the IP address of the switch. Press Enter.

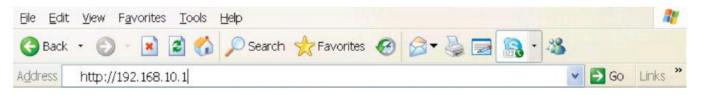

- 3. The login screen appears.
- 4. Enter username and password. The default username and password is admin.
- 5. Select Enter or OK button, then the main interface of the Web-based management appears.

| Windows Securit | y                                                                                         |
|-----------------|-------------------------------------------------------------------------------------------|
|                 | 2.168.10.5 is asking for your user name and password. The<br>that it is from Protected.   |
| -               | r user name and password will be sent using basic<br>n on a connection that isn't secure. |
| autoritication  |                                                                                           |
|                 | User name                                                                                 |
| 64              | Password                                                                                  |
|                 | Remember my credentials                                                                   |
|                 |                                                                                           |
|                 | OK Cance                                                                                  |

Main Index page

| comne | t |
|-------|---|
|-------|---|

CNFE3FX1TX2C4DX Contact Over

#### Comnet CNFE3FX1TX2C4DX

 Build Version:
 1.0.4

 Build Date:
 Feb 12 2021 11:44:39

This website is used for management and status of the CNFE3FX1TX2C4DX device

All pages include a help page that describes page options

The apply button on each page will save the displayed configuration in persistent storage to maintain the configuration between power cycles

The USB port CLI is also available to configure the network options, the terminal settings are 115,200 baud  $8,\!N,\!1$  no flow control

To avoid resubmitting switch configuration, please do not refresh the page. Instead, use the side navigation menu to reload the page.

Active Ping Check Authentication Firmware Upgrade Factory Defaults System Reset Network Configuration SNMP Configuration Alarm Contact IN Contact Ethernet Link

Port Config

TECH SUPPORT: 1.888.678.9427

INS\_CNFE3FX1TX2C[/M] Series

## **System Information**

The switch system information is provided here

|                          | CNFE3FX1TX2C4DX Con                         |
|--------------------------|---------------------------------------------|
| NFE3FX1TX2C4DXI          | System Information                          |
| rstem                    |                                             |
| Port Config              | CNFE3FX1TX2C4DX Enabled Protocols           |
| ctive Ping Check         | Active Ping Check                           |
| thentication             |                                             |
| rmware Upgrade           | CNFE3FX1TX2C4DX On Board Temperature Status |
| actory Defaults          | CNFE3FX1TX2C4DX Port Link Status            |
| /stem Reset              | P1 link state: Link up Port Disabled        |
| stem Reset               | P2 link state: Link dn 🗌 Port Disabled      |
| etwork                   | P3 link state: Link dn 🗌 Port Disabled      |
| onfiguration             |                                             |
| ΝМР                      | (Apply) (Help)                              |
| onfiguration             |                                             |
| arm Contact              |                                             |
| Contact                  |                                             |
| hernet Link              |                                             |
|                          |                                             |
| t Contact<br>nernet Link |                                             |

| Label             | Description                               |
|-------------------|-------------------------------------------|
| Enabled protocols | Summary table of enabled protocols        |
| Temperature       | Unit's internal board temperature reading |
| Port link status  | Link status and port disable              |

### **Switch Port Configuration**

IN Contact Ethernet Link

Out Contact Ethernet Link

Unless you have reason to change this setting, it is recommended to leave the negotiation set to auto. The link segment requires forcing the settings. Both ends of the link need to have the same selection.

| comne             | t        |                    |                 |               |              |                   |      |
|-------------------|----------|--------------------|-----------------|---------------|--------------|-------------------|------|
|                   |          |                    |                 |               | <b>CNFE3</b> | X1TX2C4DX Contact | Over |
| CNFE3FX1TX2C4DX   | Switch   | Port Co            | nfigurat        | ion           |              |                   |      |
| System            |          |                    |                 |               |              |                   |      |
| Port Config       | Port     | Negotiat           | ion Speed       | Duplex        | Flow         | / Control         |      |
| Active Ping Check | Port1 🗸  | Auto 🗸             | 100 🗸           | full 🗸        | none         | • •               |      |
| Authentication    | <b>V</b> | Vith forced ha     | f duplex mode,  | flow contro   | l ON is re   | commended         |      |
| Firmware Upgrade  |          |                    | Apply           | Help          |              |                   |      |
| Factory Defaults  |          | Please perf        | orm a System Re | set after app | lying any c  | hanges.           |      |
| System Reset      | 1        |                    |                 |               |              |                   |      |
| Network           |          |                    | SwitchP         | ort Status    |              |                   |      |
| Configuration     | Port     | Link State         | Negotiation     | Speed         | duplex       | flow control      |      |
| SNMP              | 1 2      | Link up<br>Link dn | Auto            | 100mbs        | Full         | Auto              |      |
| Configuration     | 3        | Link dn            | -               | -             | -            | -                 |      |

### CNFE3FX1TX2C[/M] SERIES

#### INSTALLATION AND OPERATION MANUAL

### **Active Ping Check Configuration**

Out Contact Ethernet Lini

The active ping check function allows the switch to check that a configured IP address is alive on each of the RJ45 ports. If the specified IP address becomes unreachable then the switch will perform the action selected in the Failure Action menu.

| comnet          |        |                       |                   |                  |
|-----------------|--------|-----------------------|-------------------|------------------|
|                 |        |                       | CN                | FE3FX1TX2C4DX Co |
| IFE3FX1TX2C4DXI | Active | <b>Ping Check</b>     | Configuratio      | n                |
| stem            |        | 5                     | 5                 |                  |
| rt Config       | Ena    | ble Active Ping Check | 10 Interval(10    | )~240)Sec        |
| ive Ping Check  |        |                       |                   |                  |
| entication      | Port   | RemoteIP              | Failure<br>Action | Retries<br>1~5   |
| are Upgrade     | 1      | 192.168.10.3          | No Action 🗸       | 1                |
| Defaults        | 2      | 192.168.10.4          | No Action 🗸       | 1                |
| n Reset         |        | (                     | Apply Help        |                  |
| ork<br>uration  |        |                       |                   |                  |
| uration         |        |                       |                   |                  |
| ontact          |        |                       |                   |                  |
| act<br>t Link   |        |                       |                   |                  |

| Label          | Description                                                                                                    |
|----------------|----------------------------------------------------------------------------------------------------|
| Enable         | Select to enable the active ping check function                                                                                                    |
| Interval       | Active ping check interval in seconds                                                                                                    |
| Remote IP      | Configure IP addresses of remote device to ping                                                                                                    |
| Failure action | Configure action to take upon failure<br>No Action - No action taken<br>SNMP Trap - Issue an SNMP trap<br>Power Down - Turn off the RJ45 port<br>PwrDwn & Trap - Issue an SNMP trap and then turn off the RJ45 port |
| Retries        | Number of times to retry the ping check on failure before proceeding with the selected failure action.                                                                                                    |

### CNFE3FX1TX2C[/M] SERIES

# Authentication Username and Password Configuration

The username and password entered here are also used in the CLI.

| comnet                    |                                 |                                  |                            |
|---------------------------|---------------------------------|----------------------------------|----------------------------|
|                           |                                 | C                                | NFE3FX1TX2C4DX Contact Ove |
| NFE3FX1TX2C4DXI<br>ystem  | Authentication<br>Configuration | Username and                     | Password                   |
| Port Config               | Username and password apply to  | o both the CLI and Webpage login | 1                          |
| Active Ping Check         |                                 | ntact                            |                            |
| irmware Upgrade           |                                 | Imin                             |                            |
| actory Defaults           | Admin Password:                 |                                  |                            |
| ystem Reset               |                                 | Apply Help                       |                            |
| letwork<br>Configuration  | 1                               |                                  |                            |
| NMP<br>onfiguration       |                                 |                                  |                            |
| larm Contact              |                                 |                                  |                            |
| N Contact<br>thernet Link |                                 |                                  |                            |

Out Contact Ethernet Link

#### CNFE3FX1TX2C[/M] SERIES

#### Firmware Upgrade

Upgrade Firmware allows you to update the firmware of the switch. Before updating, have your Windows firmware update application ready and the firmware image is available. Many features are not available during the firmware update process so please, observe the network topology before upgrading.

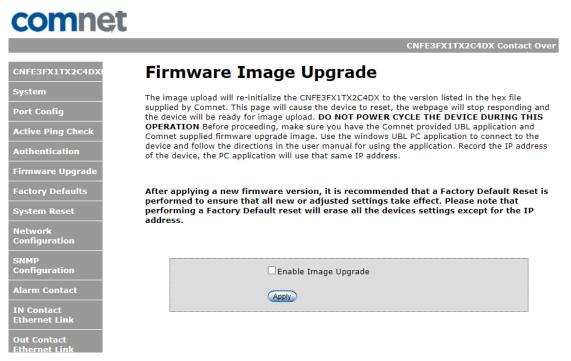

Details on how to upload the new image is located in Firmware Upgrade section.

After applying a new firmware version, it is recommended that a Factory Default Reset is performed to ensure that all new or adjusted settings take effect. Please note that performing a Factory Default reset will erase all the devices settings except for the IP address.

Warning: Do not enable the firmware update process unless you have a firmware file available and are ready to upgrade the unit. Once this processed is started it cannot be cancelled and if a new firmware is not uploaded to the unit it will be necessary to return the unit to the factory for re-programming.

### **Factory Defaults**

| comnet                       |                                                                                                    |
|------------------------------|----------------------------------------------------------------------------------------------------|
|                              | CNFE3FX1TX2C4DX Contact (                                                                                          |
| CNFE3FX1TX2C4DXI             | Factory Defaults Reset                                                                                             |
| System                       | -<br>The Factory Defaults Reset will re-initialize the defaults as shipped from the factory with the               |
| Port Config                  | exception of the Network settings. The factory default administrative password is shown in the product literature. |
| Active Ping Check            | A Factory Defaults Reset is required following a firmware upgrade                                                  |
| Authentication               |                                                                                                    |
| Firmware Upgrade             |                                                                                                    |
| Factory Defaults             | Enable Factory Default Reset                                                                                       |
| System Reset                 | Apply                                                                                                    |
| Network<br>Configuration     |                                                                                                    |
| SNMP<br>Configuration        |                                                                                                    |
| Alarm Contact                |                                                                                                    |
| IN Contact<br>Ethernet Link  |                                                                                                    |
| Out Contact<br>Ethernet Link |                                                                                                    |

This function restores the system configuration back to the factory default values. All parameters will revert back to the original factory default values except the network configuration settings.

### System Reset

| comnet                       |                                                                                                    |
|------------------------------|----------------------------------------------------------------------------------------------------|
|                              | CNFE3FX1TX2C4DX Contact Over                                                                                                  |
| CNFE3FX1TX2C4DX              | System Reset                                                                                                    |
| System                       | A system Reset is Required for the following Configuration changes                                                            |
| Port Config                  | Network Configuration                                                                                                    |
| Active Ping Check            | Static multicast route     Static MAC Lock                                                                                    |
| Authentication               | The enable check box and apply button will reset the switch<br>Apply your configuration changes prior to resetting the switch |
| Firmware Upgrade             | Apply your configuration changes pror to resetting the switch                                                                 |
| Factory Defaults             | Enable System Reset                                                                                                    |
| System Reset                 | (Apply) (Help)                                                                                                    |
| Network                      |                                                                                                    |
| Configuration                |                                                                                                    |
| SNMP<br>Configuration        |                                                                                                    |
| Alarm Contact                |                                                                                                    |
| IN Contact<br>Ethernet Link  |                                                                                                    |
|                              |                                                                                                    |
| Out Contact<br>Ethernet Link |                                                                                                    |

This feature will perform a system reset.

Some system configuration changes require a system reset to take effect:

- -File System updates
- -Network configuration changes
- Static Mac Lock changes
- Static Mcast routing

After a system reset there may be a delay of up to 15 seconds before the device becomes responsive again.

### **Network Interface Configuration**

|               | comne                                                                                                    | t                                                                                                    |      |  |  |
|---------------|----------------------------------------------------------------------------------------------------|----------------------------------------------------------------------------------------------------|------|--|--|
|               |                                                                                                    | CNFE3FX1TX2C4DX Contact Over                                                                                                    |      |  |  |
|               | CNFE3FX1TX2C4DXI<br>System<br>Port Config<br>Active Ping Check<br>Authentication<br>Firmware Upgrade<br>Factory Defaults | Interface Configuration         This page allows for changing the network configuration settings.         CAUTION: Incorrect settings may cause the board to lose network connectivity. Recovery options will be provided on the next page.         Enter the new settings for the network interface below:         Please perform a System Reset after applying any Network Interface changes.         MAC Address:       00:22:3b:16:16:16 |      |  |  |
|               | System Reset Network Configuration SNMP Configuration Alarm Contact IN Contact Ethernet Link Out Contact Ethernet Link   | Host Name:       CNFE3FX1TX2C4DX         Enable DHCP         IP Address:       192.168.11.16         Gateway:       192.168.11.1         Subnet Mask:       255.255.0         Primary DNS:       192.168.11.1         Secondary DNS:       0.0.0                                                                                                    |      |  |  |
| Label         |                                                                                                    | Description                                                                                                    |      |  |  |
| Host Name     |                                                                                                    | Assign a name to the device (this is used for CLI and SNMP function                                                                                                    | s)   |  |  |
| Enable DHCP   |                                                                                                    | To enable or disable the DHCP client function. When DHCP client function is<br>enabled, the switch will be assigned the IP address from the network DHCP<br>server. The default IP address will be replaced by the IP address which the<br>DHCP server has assigned.                                                                                                    |      |  |  |
| IP Address    |                                                                                                    | Assign the IP address that the switch will use. If DHCP client Functio<br>enabled, you do not need to assign the IP address.                                                                                                    | n is |  |  |
| Gateway       |                                                                                                    | Assign the network gateway for the switch.                                                                                                    |      |  |  |
| Subnet Mas    | kPrimary DNS                                                                                                    | Assign the subnet mask for the switch.                                                                                                    |      |  |  |
| Primary DNS   | 5                                                                                                    | Assign the primary DNS IP address                                                                                                    |      |  |  |
| Secondary DNS |                                                                                                    | Assign the secondary DNS IP address                                                                                                    |      |  |  |

Note: A system reset must be performed after making changes to the network settings.

Select Apply to set the configurations.

Apply

# **SMNP**

Simple Network Management Protocol (SNMP) is the protocol developed to manage nodes (servers, workstations, routers, switches and hubs etc.) on an IP network. SNMP enables network administrators to manage network performance, find and solve network problems, and plan for network growth. Network management systems learn of problems by receiving traps or change notices from network devices implementing SNMP.

### **SNMP - Config**

| comnet                           |                                                                                                    |
|----------------------------------|----------------------------------------------------------------------------------------------------|
|                                  | CNFE3FX1TX2C4DX Contact Over                                                                                                    |
| CNFE3FX1TX2C4DXI                 | SNMP Community Configuration                                                                                                    |
| System                           | Read/Write Community String configuration for SNMPv2c Agent.                                                                                                    |
| Port Config<br>Active Ping Check | Configure read and write community names. To enable the SNMP agent to respond to the NMS/SNMP manager with traps, they can be enabled and the management IP can be set. |
| Authentication                   | Community String Names are Limited to 8 Characters                                                                                                    |
| Firmware Upgrade                 |                                                                                                    |
| Factory Defaults System Reset    | Read Comm1:     public       Write Comm1:     private                                                                                                    |
| Network<br>Configuration         | Enable SNMP Traps                                                                                                    |
| SNMP<br>Configuration            | Apply Help                                                                                                    |
| Alarm Contact                    |                                                                                                    |
| IN Contact<br>Ethernet Link      |                                                                                                    |
| Out Contact<br>Ethernet Link     |                                                                                                    |
|                                  |                                                                                                    |

| Label                    | Description                                                                                                    |
|--------------------------|----------------------------------------------------------------------------------------------------|
| SNMP V1/V2c<br>Community | The switch supports one Read and one Write SNMP community string. Community string names are limited to 8 characters. To disable a community string leave its entry blank. |
| SNMP trap enable         | Enable SNMP traps to be sent to the manager                                                                                                    |
| Manager IP address       | IP address of the management software                                                                                                    |
| Apply                    | Select Apply to activate the configurations.                                                                                                    |
| Help                     | Show help file.                                                                                                    |

### Alarm Contact

| comnet                       |                                                                                                    |
|------------------------------|----------------------------------------------------------------------------------------------------|
|                              | CNFE3FX1TX2C4DX Contact                                                                                                    |
| CNFE3FX1TX2C4DXI             | Alarm Contact Configuration                                                                                                    |
| System                       | -                                                                                                    |
| Port Config                  | CNFE3FX1TX2C4DX Alarm Contact Configuration                                                                                                    |
| Active Ping Check            | PS1         PS2         ActPing         Port 1         Port 2         Port 3           Fault         1         loss         2         loss         loss         loss         loss |
| Authentication               |                                                                                                    |
| Firmware Upgrade             | CNFE3FX1TX2C4DX Alarm Contact Override                                                                                                    |
| Factory Defaults             | CNFE3FX1TX2C4DX Alarm Contact Status                                                                                                    |
| System Reset                 | NC Contact: NC Contact Closed                                                                                                    |
| Network<br>Configuration     | Apply Help                                                                                                    |
| SNMP<br>Configuration        |                                                                                                    |
| Alarm Contact                |                                                                                                    |
| IN Contact<br>Ethernet Link  |                                                                                                    |
| Out Contact<br>Ethernet Link |                                                                                                    |

| Label                 | Description                                                                                                    |
|-----------------------|----------------------------------------------------------------------------------------------------|
| Contact Configuration | Allows for the setting of what happens when specific instances occur during the operation of the unit allowing for the triggering of the alarm contact. |
| Contact Override      | Allows for the override and force setting of the alarm contact for testing and troubleshooting purposes.                                                |
| Contact Status        | Shows the current status of the output of the alarm contact.                                                                                            |

### In Contact Ethernet Link

Allows for enabling a link between Input Contacts on a Host device to Output Contacts on a Remote device(s). Device's input contacts can be configured either One to One, or One to Many.

| comnet                       | t                                       |            |                   |               |                        |
|------------------------------|-----------------------------------------|------------|-------------------|---------------|------------------------|
|                              |                                         |            |                   | CNFE3FX1      | TX2C4DX Contact Ov     |
| CNFE3FX1TX2C4DXI             | Input Contact Et                        | hern       | net Link          |               |                        |
| System                       | This page allows for enabling a link be | atween Ti  | nnut Contacts on  | this device t | o Output Contacts on a |
| Port Config                  | Remote device(s)                        | Serveen II | input contacts on |               | o output contacts on a |
| Active Ping Check            | Input Contact Config                    |            |                   |               |                        |
| Authentication               | One to One enable                       |            | Status: Not Co    | nnected       |                        |
| irmware Upgrade              | Remote Output IP: 192.168.10.1          |            | Port No.: 6565    |               |                        |
| actory Defaults              | Selected Input Contacts                 |            |                   |               |                        |
| System Reset                 | 1 2                                     |            | 3                 | 4             |                        |
| letwork                      | One to Many enable                      |            | Status: Not Con   | nected        |                        |
| Configuration                | Multicast Group: 235.168.10.1           |            | Port No.: 6565    |               |                        |
| SNMP<br>Configuration        |                                         | ply H      | elp               |               |                        |
| Marm Contact                 |                                         |            |                   |               |                        |
| N Contact<br>thernet Link    |                                         |            |                   |               |                        |
| Out Contact<br>Ethernet Link |                                         |            |                   |               |                        |

| Label                   | Description                                                                                                    |
|-------------------------|----------------------------------------------------------------------------------------------------|
| One to One              | Enabling this option, the Remote Output IP must match the IP Address of the<br>device you wish to communicate with. This is also true for the Port Number.<br>As well as enabling the One to One option the desired input contacts must<br>be selected from the Selected Input Contacts section.                                                                                                    |
| One to Many             | Enabling this option, allows for the use of multicasting the contacts between a<br>group of devices within the same multicast group. For this work the Multicast<br>Group and Port Number must match the same Multicast Group and Port<br>Number as the Output Contact Configuration. As well as enabling the One to<br>Many option the desired input contacts must be selected from the Selected<br>Input Contacts section. |
| Selected Input Contacts | These check boxes allow for the enabling and disabling of the input contacts on the Host device.                                                                                                    |

#### **Out Contact Ethernet Link**

Allows for enabling a link between a remote Input Contact device(s) and the local output contacts. Device's output contacts can be configured either One to One, or One to Many.

| comnet                       |                                                     |                                           |                    |
|------------------------------|-----------------------------------------------------|-------------------------------------------|--------------------|
|                              |                                                     | CNFE3FX1TX2C                              | 4DX Contact Over   |
| CNFE3FX1TX2C4DXI             | <b>Output Contact Et</b>                            | thernet Link                              |                    |
| System                       | -<br>This page allows for enabling a link bet       | ween a remote Input Contact device(s) and | d the local output |
| Port Config                  | contacts                                            |                                           |                    |
| Active Ping Check            | Output Contact Config                               |                                           |                    |
| Authentication               | Retain remote data                                  |                                           |                    |
| Firmware Upgrade             | One to One enable                                   | Status: Not Connected                     | 7                  |
| Factory Defaults             | Remote Input IP: 192.168.10.1                       | Port No.: 6565                            |                    |
| System Reset                 |                                                     | Status: Not Connected                     |                    |
| Network                      | One to Many enable<br>Multicast Group: 235.168.10.1 | Port No.: 6565                            |                    |
| Configuration<br>SNMP        |                                                     |                                           |                    |
| Configuration                |                                                     | y) (Help)                                 |                    |
| Alarm Contact                |                                                     |                                           |                    |
| IN Contact<br>Ethernet Link  |                                                     |                                           |                    |
| Out Contact<br>Ethernet Link |                                                     |                                           |                    |

#### One to One:

Enabling this option, the Remote Output IP must match the IP Address of the device you wish to communicate with. This is also true for the Port Number.

One to Many:

Enabling this option, allows for the use of multicasting the contacts between a group of devices within the same multicast group. For this work the Multicast Group and Port Number must match the same Multicast Group and Port Number as the Input Contact Configuration.

#### Retain Remote Data:

Enabling this option allows for the retention of the last data state when a link is lost and will hold until a new link is enabled.

### **Contact Status**

Allows for a display of the current overview of the current states for the input and output contacts.

| comnet                   |                                                         |
|--------------------------|---------------------------------------------------------|
|                          | CNFE3FX1TX2C4DX Conta                                   |
| CNFE3FX1TX2C4DXI         | System Contact Status                                   |
| System                   |                                                         |
| -<br>Port Config         | CNFE3FX1TX2C4DX Input Contacts                          |
| Active Ping Check        | Contact In 1 Contact In 2 Contact In 3 Contact In 4     |
| Active Filly Check       | Contact Open Contact Open Contact Open Contact Open     |
| Authentication           | CNFE3FX1TX2C4DX Output Contacts                         |
| Firmware Upgrade         | Contact Out 1 Contact Out 2 Contact Out 3 Contact Out 4 |
| Factory Defaults         | Contact Open Contact Open Contact Open                  |
| System Reset             |                                                         |
| Network                  | refresh (Help)                                          |
| Network<br>Configuration |                                                         |
| SNMP                     |                                                         |
| Configuration            |                                                         |
| Alarm Contact            |                                                         |
| IN Contact               |                                                         |
| Ethernet Link            |                                                         |
| Out Contact              |                                                         |
| Ethernet Link            |                                                         |

#### **Contact Configuration**

This page shows the local contact status.

| comnet                                   |                                    |                                |                                            |                               |
|------------------------------------------|------------------------------------|--------------------------------|--------------------------------------------|-------------------------------|
|                                          |                                    |                                |                                            | CNFE3FX1TX2C4DX               |
| IFE3FX1TX2C4DXI                          | Contact C                          | onfigurat                      | ion                                        |                               |
| stem                                     |                                    | j                              |                                            |                               |
| Config                                   | Input1                             | Input2                         | Input3                                     | Input4                        |
| Ping Check                               | No Action 🗸                        | No Action 🗸                    | No Action 🗸                                | No Action 🗸                   |
|                                          | Output1                            | Output2                        | Output?                                    | Output4                       |
| ntication<br>vare Upgrade<br>ry Defaults | Output1<br>Centrol<br>SNMP Control | Output2                        | Output3 Ethernet Link Control SNMP Control | Output4 Control SNMP Control  |
| ı Reset                                  | Local Override<br>Open Oclosed     | Local Override<br>Open Oclosed | Local Override<br>Open Closed              | Local Override<br>Open Closed |
| rk<br>uration                            |                                    |                                |                                            |                               |
| ation                                    |                                    | Apply                          | Help                                       |                               |
| Contact                                  |                                    |                                |                                            |                               |
| act<br>t Link                            |                                    |                                |                                            |                               |
| ontact<br>let Link                       |                                    |                                |                                            |                               |

Input contact configuration can be set to send an SNMP trap to the NMS.

The output contacts can controlled by a remote input or local override. When in local override mode, the input options are ignored.

The input options include an ethernet link from a remote input sensor or by an SNMP NMS.

#### **Static Multicast Routing Per Port**

| omnet            |                                  |                      |              |             |          |
|------------------|----------------------------------|----------------------|--------------|-------------|----------|
|                  |                                  |                      |              | CNFE        | BFX1TX2C |
| FE3FX1TX2C4DXI   | Multicast MAC                    | Routing              | 1            |             |          |
| tem              |                                  | -                    |              |             |          |
| Config           | This page allows for enabling mu | ulticast traffic rou | ting to a sp | ecific port |          |
| e Ping Check     | Enable Static Routing            |                      |              |             |          |
| ntication        | Static MAC Addr.                 | Port 1               | Port 2       | Port 3      | Delete   |
| are Upgrade      | 00:00:00:00:00                   |                      |              |             |          |
| Defaults         | 00:00:00:00:00                   |                      |              |             |          |
|                  | 00:00:00:00:00                   |                      |              |             |          |
| Reset            | 00:00:00:00:00                   |                      |              |             |          |
| ation            |                                  | Apply Help           | <u> </u>     |             |          |
| Iration          |                                  |                      |              |             |          |
| ontact           |                                  |                      |              |             |          |
| act<br>t Link    |                                  |                      |              |             |          |
| ntact<br>et Link |                                  |                      |              |             |          |

| Label       | Description                                     |
|-------------|-------------------------------------------------|
| Enable      | Enable static multicast MAC routing             |
| MAC Addr.   | Destination Multicast MAC address of the stream |
| Port Number | Ports to be included in the multicast route     |
| Apply       | Select Apply to activate the configurations.    |
| Help        | Show help file.                                 |

Note: A system reset must be performed after making changes to the MAC routing settings.

### **Static MAC Lock Configuration**

|          | comnet                       |                                                                |        |             | <b>CNFE</b> 3 | FX1TX2C4     | DX Contact O | )ver          |
|----------|------------------------------|----------------------------------------------------------------|--------|-------------|---------------|--------------|--------------|---------------|
|          | CNFE3FX1TX2C4DXI             | Static MAC Lock                                                |        |             |               |              |              |               |
|          | System                       | This page allows for assigning static                          |        | os to a spo | cific partici | nating parts |              | ha            |
|          | Port Config                  | MAC lock must be applied to save in<br>changes to take effect. |        |             |               |              |              | iie           |
|          | Active Ping Check            |                                                                |        |             |               |              |              |               |
|          | Authentication               | Enable Static MAC Lock                                         |        |             |               |              |              |               |
|          | Firmware Upgrade             | Static MAC Addr.                                               | Port 1 | Port 2      | Port 3        | Delete       |              |               |
|          | Factory Defaults             | 00:00:00:00:00:00                                              |        |             |               |              |              |               |
|          | System Reset                 | 00:00:00:00:00:00                                              |        |             |               |              |              |               |
|          | Network<br>Configuration     | 00:00:00:00:00                                                 |        |             |               |              |              |               |
|          | SNMP<br>Configuration        |                                                                |        |             |               |              |              |               |
|          | Alarm Contact                |                                                                |        |             |               |              |              |               |
|          | IN Contact<br>Ethernet Link  |                                                                |        |             |               |              |              |               |
|          | Out Contact<br>Ethernet Link |                                                                |        |             |               |              |              |               |
| bel      | Description                  |                                                                |        |             |               |              |              |               |
| able     | Enable station               | c MAC locking                                                  |        |             |               |              |              |               |
| AC Addr. |                              | ss of the device that is allo<br>r MAC addresses not listed    |        |             |               | receive      | traffic. P   | ackets will b |

- Apply Select Apply to activate the configurations.
- Help Show help file.

Note: A system reset must be performed after making changes to the static MAC lock settings.

# **Port Guardian**

The Port Guardian feature provides a high security managed port lock out mode and when enabled will power down the port as soon as a link loss status is detected when a cable is disconnected. This provides high security against network attack by an intruder who accesses the edge device and disconnects it to then try and connect their own intrusion device (laptop, network sniffer etc.).

To reset a port from a lock out state the network administrator can issue an SNMP reset or can reset a port by using the CLI via the USB serial port. In PoE models a reset can also be initiated by using one of the contact inputs.

| comnet                   |                              |                              |               |                 |
|--------------------------|------------------------------|------------------------------|---------------|-----------------|
|                          |                              |                              | CNFE3FX1TX2C4 | DX Contact Over |
| CNFE3FX1TX2C4DXI         | Port Guardia                 | n                            |               |                 |
| System                   | This page allows for enablin | g a Port lock feature on any | ports         |                 |
| Port Config              |                              |                              |               |                 |
| Active Ping Check        | Enable Port Guardian         |                              |               |                 |
| Authentication           | Port Enable                  |                              |               |                 |
| Firmware Upgrade         | Port 1                       | Port 2                       | Port 3        |                 |
| Factory Defaults         |                              |                              |               |                 |
| System Reset             | Initial Port Power Dowr      | 1 Enable                     |               |                 |
| Network<br>Configuration | Power Cycle Reset            |                              |               | ]               |
| SNMP                     | Port Fault Status            |                              |               |                 |
| Configuration            | Port 1                       | Port 2                       | Port 3        |                 |
| Alarm Contact            | -                            | -                            | -             |                 |
| IN Contact               | Clear Port Fault Stat        | tus                          |               |                 |
| Ethernet Link            | Port 1                       | Port 2                       | Port 3        |                 |
| Out Contact              |                              |                              |               |                 |

### **Port Guardian - CLI Reset**

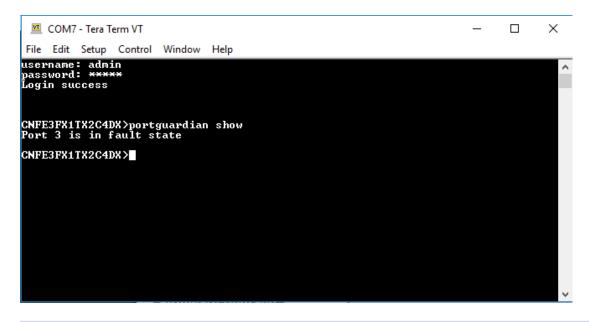

CommandDescriptionportguardian showWill display any ports that are currently in port lockout fault state.

| 🔟 COM7 - Tera Term VT                                          | - | $\times$ |
|----------------------------------------------------------------|---|----------|
| File Edit Setup Control Window Help                            |   |          |
| username: admin<br>password: <del>*****</del><br>Login success |   | ^        |
| CNFE3FX1TX2C4DX>portguardian clear<br>Clearing Faults          |   |          |
| CNFE3FX1TX2C4DX>                                               |   |          |
|                                                                |   |          |
|                                                                |   |          |
|                                                                |   |          |
|                                                                |   |          |
|                                                                |   |          |
|                                                                |   | ~        |

CommandDescriptionportguardian clearWill clear and

Will clear any ports that were previously in port lockout fault state.

# **Command Line Interface Management**

### **Configuration by Command Line Interface (CLI).**

#### **About CLI Management**

Besides WEB-base management, the CNGE4+2SMS also supports CLI management for network configuration. You can use USB console to manage the switch by CLI.

#### CLI Management by USB Console (115200, 8, none, 1, none)

Before configuring by USB console, use a USB mini B cable to connect the switch's Console port to your PC's USB port.

Follow the steps below to access the console via USB mini B cable.

Step 1. Connect the USB cable between the PC and the CNGE4+2SMS. If the device driver is not found, the product CD includes the windows .inf driver.

Step 2. From the Windows desktop, select on Start -> Tera Term

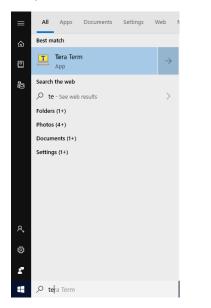

#### CNFE3FX1TX2C[/M] SERIES

#### Step 3. Select the COM port number

|                                           |        | 3 - Tera T | erm VT  |        |                        |       |        |        |          | _ | $\times$ |
|-------------------------------------------|--------|------------|---------|--------|------------------------|-------|--------|--------|----------|---|----------|
| Fi                                        | e Edit | Setup      | Control | Window | Help                   |       |        |        |          |   |          |
|                                           |        |            |         | Tera   | Term: Serial port setu | р     |        |        | $\times$ |   | ^        |
|                                           |        |            |         |        | Port:                  | COM3  | ~      | ОК     |          |   |          |
|                                           |        |            |         |        | Speed:                 | COM3  |        |        |          |   |          |
|                                           |        |            |         |        | Data:                  | 8 bit | $\sim$ | Cancel |          |   |          |
|                                           |        |            |         |        | Parity:                | none  | $\sim$ |        |          |   |          |
|                                           |        |            |         |        | Stop bits:             | 1 bit | $\sim$ | Help   |          |   |          |
|                                           |        |            |         |        | Flow control:          | none  | $\sim$ |        |          |   |          |
| Transmit delay<br>0 msec/char 0 msec/line |        |            |         |        |                        |       |        | *      |          |   |          |

Step 4. The COM port properties setting, 115200 for Bits per second, 8 for Data bits, None for Parity, 1 for Stop bits and none for Flow control.

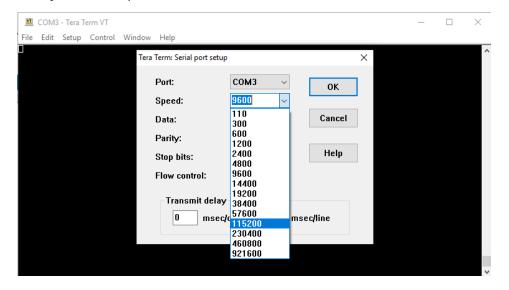

#### CNFE3FX1TX2C[/M] SERIES

Step 5. Hit enter to initiate the connection and receive the username prompt. After entering the username and password the console will be presented with a CLI prompt.

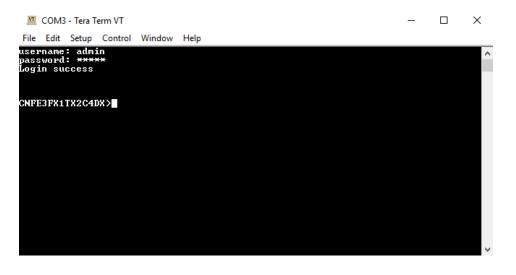

Enter "?" or "help" to list the commands

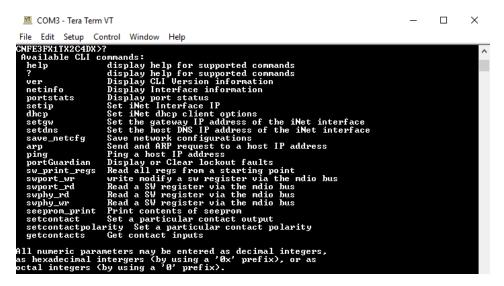

More detailed help for each command is available using help in front of the command name.

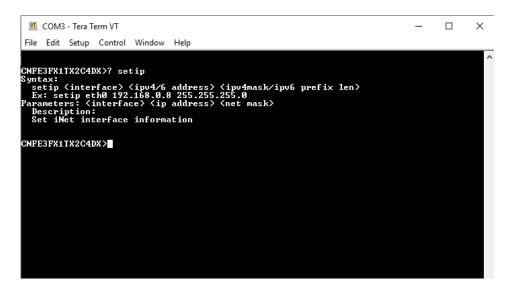

Issuing a "netinfo" command will display the ip address of the switch

To change the network configuration using the CLI, the following commands must be used:

-setip

-setgw

-setdns

Save\_netcfg if you want to save these changes in the startup configuration. Not using this command will not save the changes persistently.

# Firmware Upgrade Procedure

The steps for upgrading the unit with the push boot loader are as follows;

1. Bring up the web server and open the FileSystem Upload page click the Enable Image upload check box and hit apply.

2. Open the Windows bootloader application, click the enable Ethernet check box and adjust the IP address to the target IP

3. Click the "Load Hex File" and select the new firmware file. - Click Erase - Click Program - Click Verify - Click run application Note: The "Erase-Program-Verify" button is not supported at this time. Please use the individual buttons.

Warning: Do not enable the firmware update process unless you have a firmware file available and are ready to upgrade the unit. Once this processed is started it cannot be cancelled and if a new firmware is not uploaded to the unit it will be necessary to return the unit to the factory for re-programming.

#### **MECHANICAL INSTALLATION INSTRUCTIONS**

#### **ComNet Customer Service**

Customer Care is ComNet Technology's global service center, where our professional staff is ready to answer your questions at any time.

Email ComNet Global Service Center: customercare@comnet.net

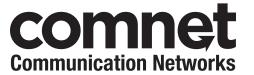

3 CORPORATE DRIVE | DANBURY, CT 06810 | USA T: 203.796.5300 | F: 203.796.5303 | TECH SUPPORT: 1.888.678.9427 | INFO@COMNET.NET 8 TURNBERRY PARK ROAD | GILDERSOME | MORLEY | LEEDS, UK LS27 7LE T: +44 (0)113 307 6400 | F: +44 (0)113 253 7462 | INFO-EUROPE@COMNET.NET

© 2021 Communications Networks Corporation. All Rights Reserved. "ComNet" and the "ComNet Logo" are registered trademarks of Communication Networks, LLC.